## **Anmeldung des Funkwandtaster 9494 am Rollotron 9800**

Damit Ihre manuellen Schaltbefehle übertragen werden können, müssen Sie die entsprechenden DuoFern-Geräte (Aktoren /Sensoren) mit dem Handsender verbinden.

## **Wichtig:**

Der RolloTron reagiert nur auf den Funkwandtaster, wenn zuvor die Endpunkte korrekt eingestellt wurden.

1. Aktivieren Sie den **Anmeldemodus Ihres RolloTrons.** Dazu öffnen Sie das Menü Ihres RolloTron durch Drücken der M-Taste und blättern sich anschließen mit der Auf-Taste auf das Fernbedienungs-Symbol <sup>"</sup>D. Mit OK bestätigen. Jetzt die Auf-Taste drücken um den Anmelde-Modus zu starten. In der Anzeige erscheint ON um den Anmeldemodus zu bestätigen. Sie haben nun 60 Sekunden Zeit, die Anmeldung durchzuführen.

2. Anmeldemodus des Wandtasters aktivieren. Dazu die beiden oben liegenden Tasten ( 1 und 2 ) gleichzeitig drücken und ca. 5 Sekunden halten. Eine gültige Anmeldung wird bestätigt, indem die LED im Wandtaster für ca. 4 Sekunden grün leuchtet.

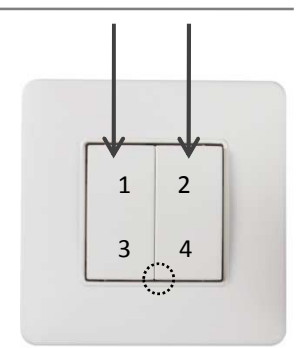

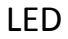